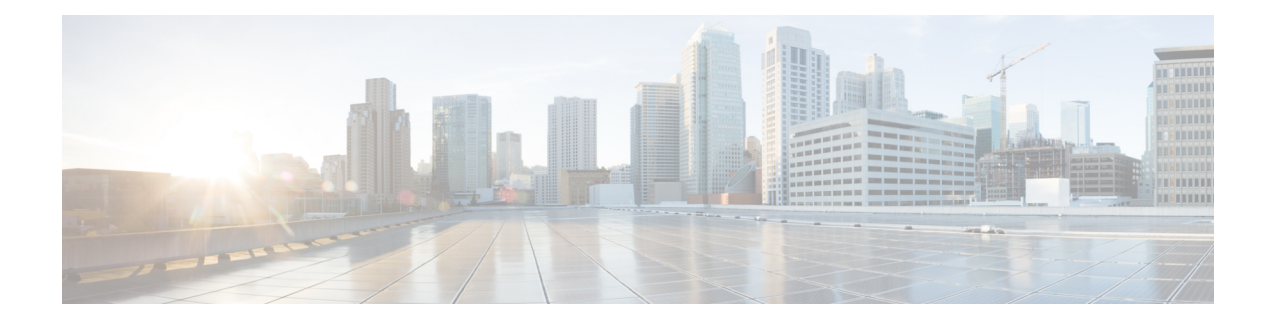

# **Traffic Steering by Dropping Invalid Paths**

If the SR-TE policy has no valid paths defined, the paths are dropped, and the traffic that is being steered through the policy falls back to the default (unconstrained IGP) forwarding path. Also, when an SR-TE policy carrying best-effort traffic fails, the traffic is re-routed and which in turn impacts the SLA(service level agreements) for premium traffic.

To solve the issue ofSR-TE policy failing, the traffic in the data plane is dropped but kept in the control plane. Therefore, other segment routing policies, which could be potentially be carrying premium traffic, are not impacted.

- Feature [Information](#page-0-0) for Traffic Steering by Dropping Invalid Paths, on page 1
- How to [Configure](#page-1-0) Traffic Steering by Dropping Invalid Paths , on page 2

## <span id="page-0-0"></span>**Feature Information for Traffic Steering by Dropping Invalid Paths**

Thefollowing table provides release information about the feature or features described in this module. This table lists only the software release that introduced support for a given feature in a given software release train. Unless noted otherwise, subsequent releases of that software release train also support that feature.

UseCisco Feature Navigator to find information about platform support and Cisco software image support. To access Cisco Feature Navigator, go to [www.cisco.com/go/cfn.](http://www.cisco.com/go/cfn) An account on Cisco.com is not required.

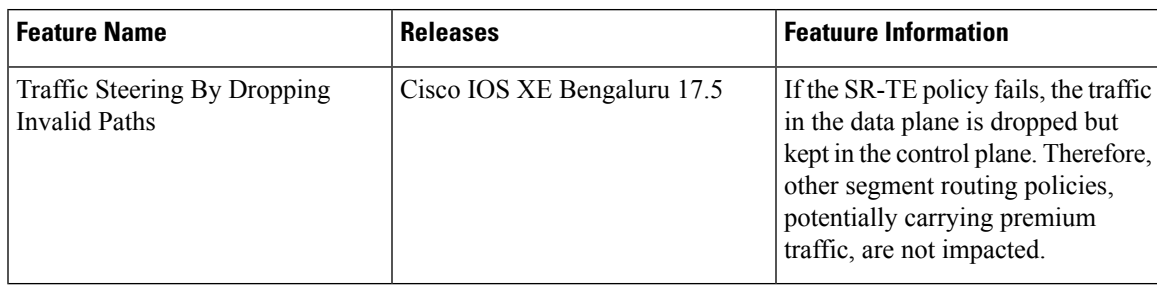

**Table 1: Feature Information for Performance Measurement for Traffic Engineering**

### **Overview**

If the SR-TE policy has no valid paths defined, the paths are dropped, and the traffic that is being steered through the policy falls back to the default (unconstrained IGP) forwarding path. Also, when an SR-TE policy carrying best-effort traffic fails, the traffic is re-routed and which in turn impacts the SLA(service level agreements) for premium traffic.

To solve the issue ofSR-TE policy failing, the traffic in the data plane is dropped but kept in the control plane. Therefore, other segment routing policies, which could be potentially be carrying premium traffic, are not impacted

This feature can be configured by using the **path-invalidation drop** command.

### **Before You Begin**

This feature should not be enabled if you have already configured segment routing BFD or performance liveness monitoring. If this feature is enabled, segment routing BFD or performance liveness notification is ignored. In such a scenario, no logging or syslog notification is generated for segment routing BFD or performance liveness events.

Note that if the SR-TE policy is in Down state and this feature is configured, the state of the SR-TE policy is not affected.

### **Benefits**

• Configuring this feature ensures that other segment routing policies that are configured to route premium traffic are not impacted thereby ensuring that SLA guidelines are not affected.

### <span id="page-1-0"></span>**Restrictions**

• This feature cannot be enabled in combination with segment routing BFD or performance monitoring liveness check.

### **How to Configure Traffic Steering by Dropping Invalid Paths**

### **Configuring for a PCC Profile**

This configuration results in a PCE-initiated policy having the path-invalidation functionality enabled for a policy instantiated with a profile ID matching the configured value:

```
segment-routing traffic-eng
pcc
 profile <number >
  steering
   path-invalidation drop
```
Ш

#### **Configuring for Static Policies**

This configuration results in a configuring path validation drop for a segment routing static policy:

```
segment-routing traffic-eng
policy <name>
 steering
  path-invalidation drop
```
### **Configuring for On-Demand Next Hop for SR-TE Policies**

This configuration results in a configuring path validation drop for an on-demand segment routing policy for a specific color:

```
segment-routing traffic-eng
on-demand color <>
 steering
  path-invalidation drop
```
### **Show Commands**

Use the **show segment-routing traffic-eng policy name** command to view path invalidation event types and invalidation drop status.

```
device#show segment-routing traffic-eng policy name foo detail
Name: foo (Color: 10 End-point: 192.168.0.8)
  Owners : CLI
  Status:
    Admin: up, Operational: up for 00:00:08 (since 09-17 10:19:54.536)
  Candidate-paths:
   Preference 100 (CLI):
      Dynamic (active)
       Status: Invalidation drop
       Metric Type: TE
  Attributes:
    Binding SID: 20
     Allocation mode: dynamic
     State: Programmed
    Autoroute:
     Include all
  Tunnel ID: 65536 (Interface Handle: 0x9)
  Per owner configs:
    CLI
     Binding SID: dynamic
  Stats:
    5 minute output rate 0 bits/sec, 0 packets/sec
   Packets: 0 Bytes: 0
  Event history:
    Timestamp Client Event type Context: Value
    --------- ------ ---------- -------: -----
    09-17 10:19:54.536 CLI Policy created Name: CLI<br>09-17 10:19:54.537 CLI Path Invalidation Drop: Con
    09-17 10:19:54.537 CLI Path Invalidation Drop: Configured
   09-17 10:19:58.744 CLI Set colour Colour: 10<br>09-17 10:19:58.744 CLI Set end point End-point: 192
                                                          End-point: 192.168.0.8
    09-17 10:19:58.752 CLI Set dynamic Path option: dynamic
    09-17 10:19:58.753 CLI BSID allocated FWD: label 20
   09-17 10:19:58.755 FH Resolution Policy state UP Status: PATH RESOLVED
```
 $\mathbf I$ 

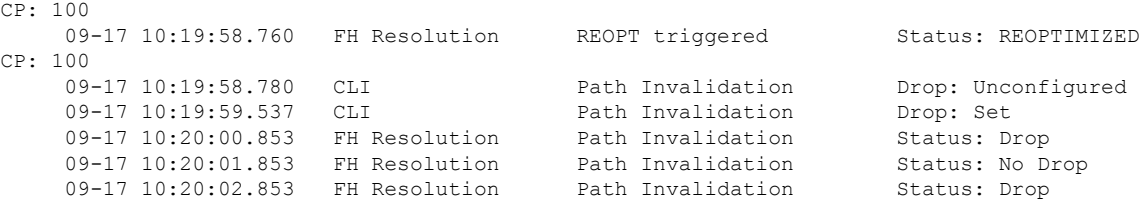

٦